## **DISEÑO DE UNA BASE DE DATOS A TRAVÈS DE MYSQL**

El objetivo de esta guía es la de usar el manejador de base de datos mysql para crear y usar una sencilla base de datos.

MYSQL es un programa interactivo que permite conectarnos a un servidor MySQL, ejecutar algunas consultas, y ver los resultados. Mysql puede ser usado también en modo batch: es decir, se pueden colocar toda una serie de consultas en un archivo, y posteriormente decirle a mysql que ejecute dichas consultas.

En este caso usaremos la versión **MYSQLWORKBECH 6.1** la cual se puede descargar e instalar de forma gratuita desde internet. A demás del manejador de base de datos que se debe utilizar el **WAMPSERVER** a través del cual podemos usar el computador como un servidor, ya que con este podemos ejecutar aplicaciones de manera local y ver como seria el funcionamiento antes de ser subidas a un hosting o servidor. Además de ello podemos gestionar datos MySQL.

A igual que el Mysql el Wampserver se puede descargar e instalar en el PC.

## **EJECUTAR WAMSERVER Y MYSQLWORKBECH 6.1**

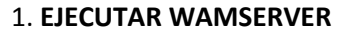

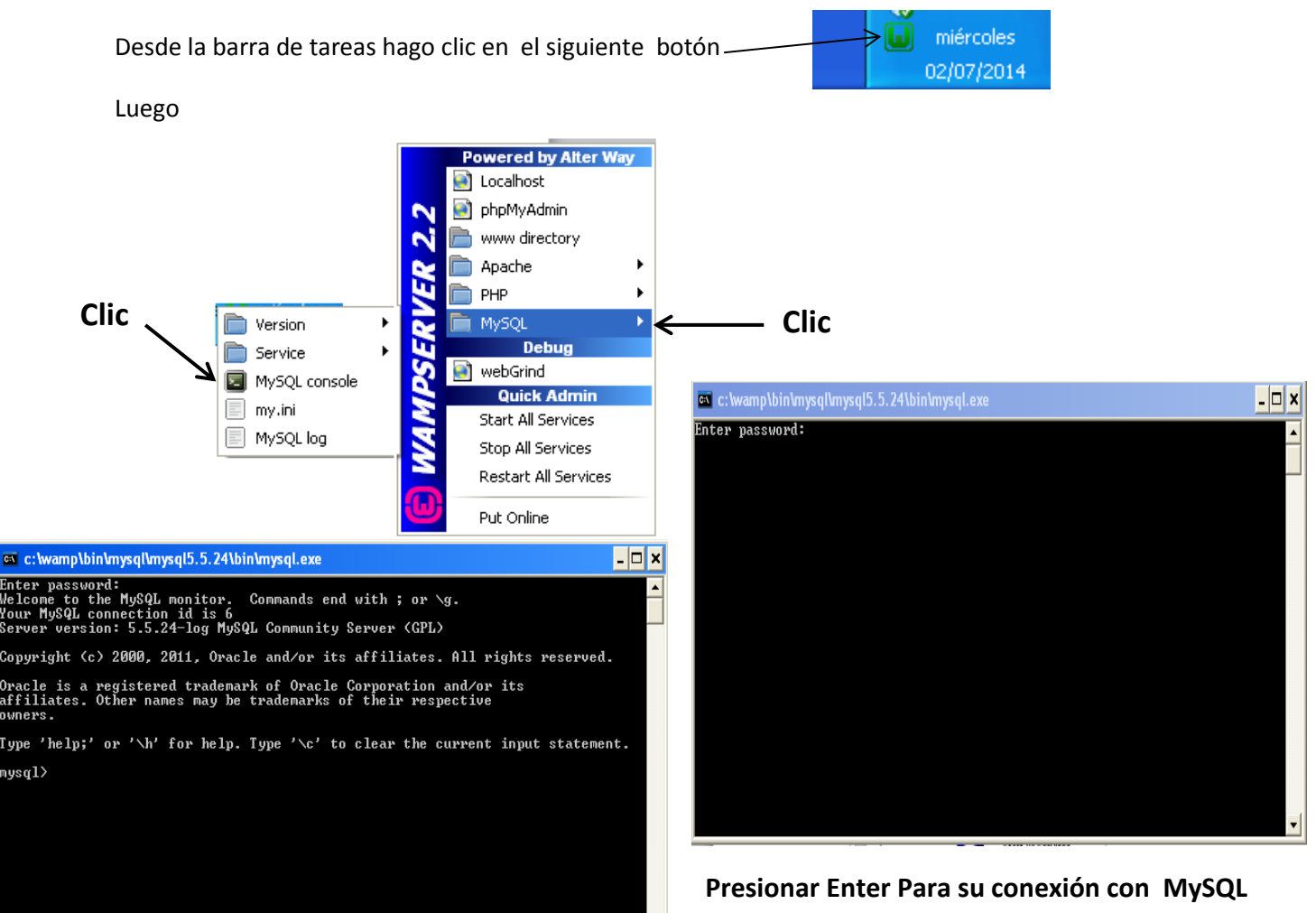

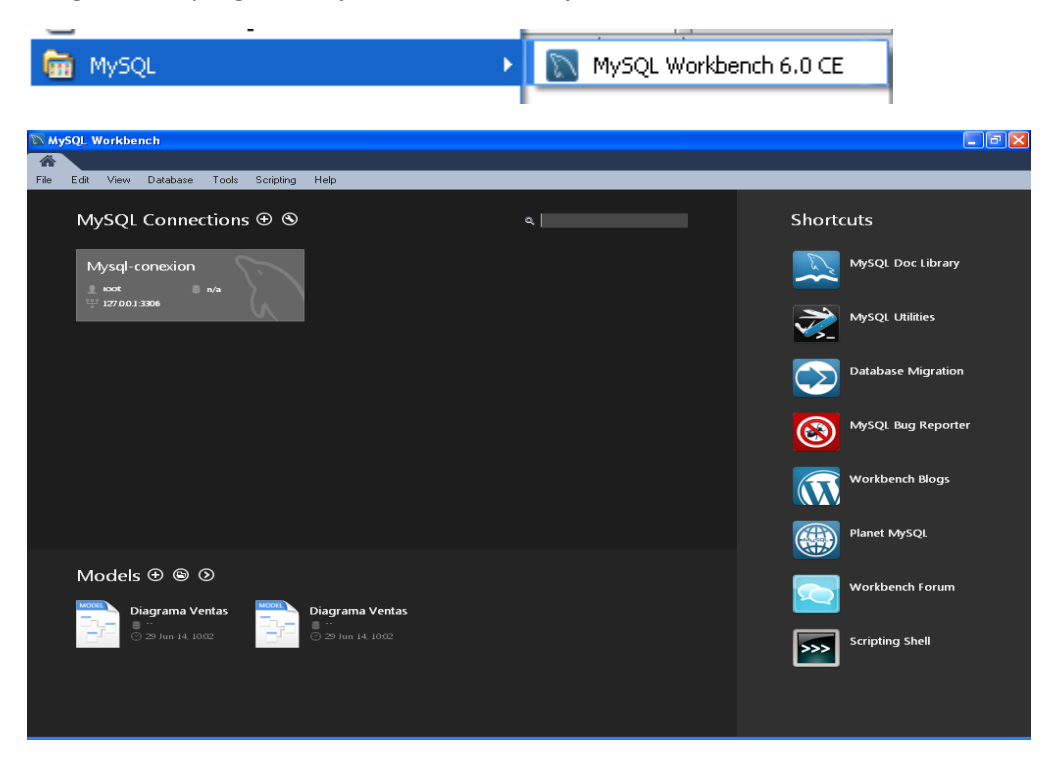

Luego desde programas ejecutamos el manejador **MYSQLWORKBECH 6.1**

**INSTALACIÓN**

Este tutorial asume que mysql está instalado en alguna máquina y que disponemos de un servidor MySQL al cual podemos conectarnos. Si este no es el caso, tenemos que contactar con nuestro administrador MySQL. (Si nosotros somos los administradores, es necesario consultar la documentación de MySQL que se refieren a la instalación y configuración del servidor MySQL).

Al ingresar al manejador de base de datos **MYSQLWORKBECH 6.1** lo primero que debemos hacer es crear guardar el archivo con un nombre definido por el usuario. Para este caso lo guardaremos en forma provisional de Datos (D:) y luego lo guardaremos en otra unidad de almacenamiento. Como se muestra en el siguiente pantallazo.

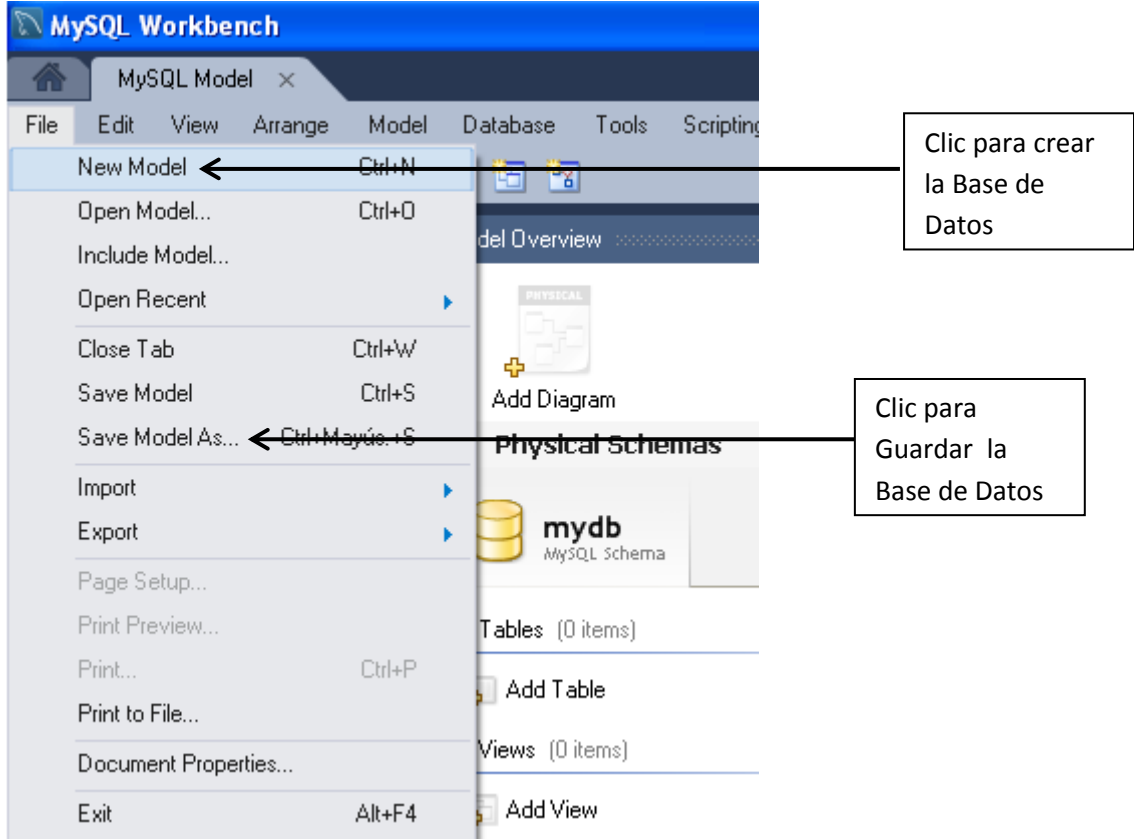

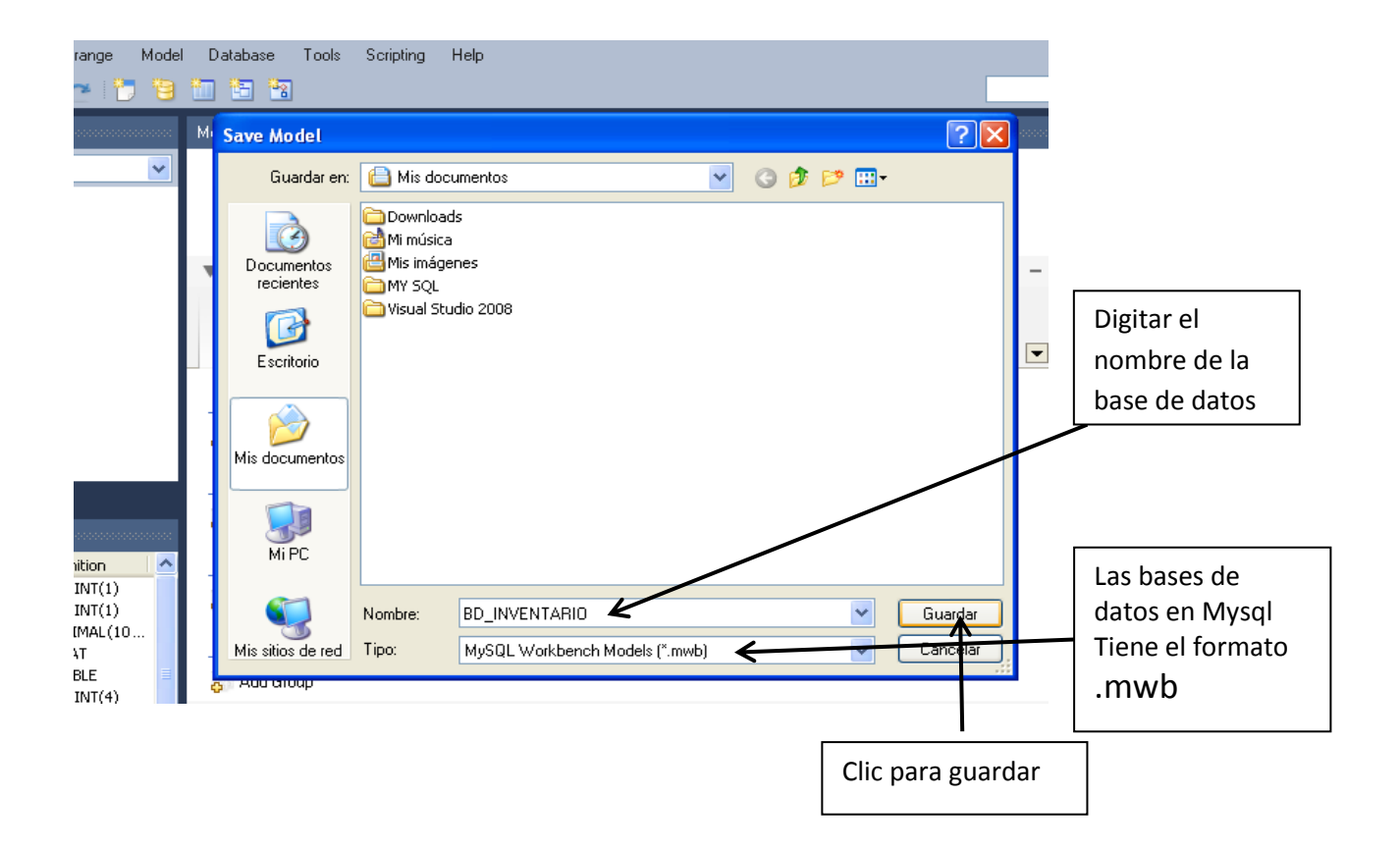

Luego de crear y guardar la Base de Datos procedemos a elaborar el Diagrama entidad – Relación. Para esto debemos realizar los siguientes procedimientos:

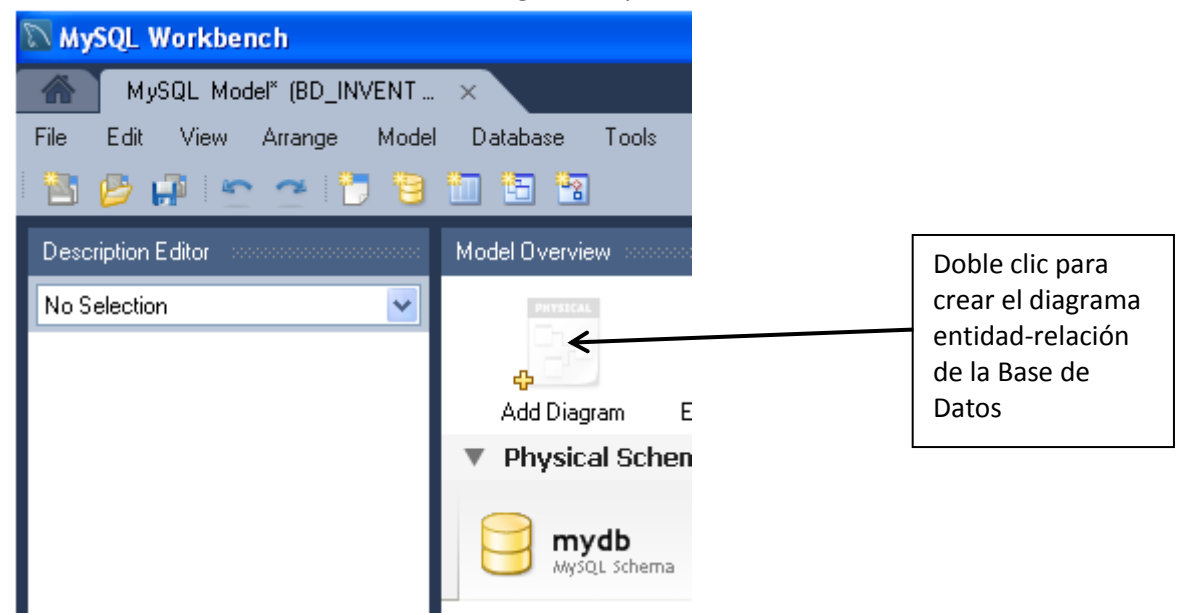

Luego procedemos a crear cada una de las tablas o entidades de la base de datos. Además establecer los atributos o campos, las claves primarias, foráneas y demás propiedades de estos. Como se muestra en los siguientes pantallazos.

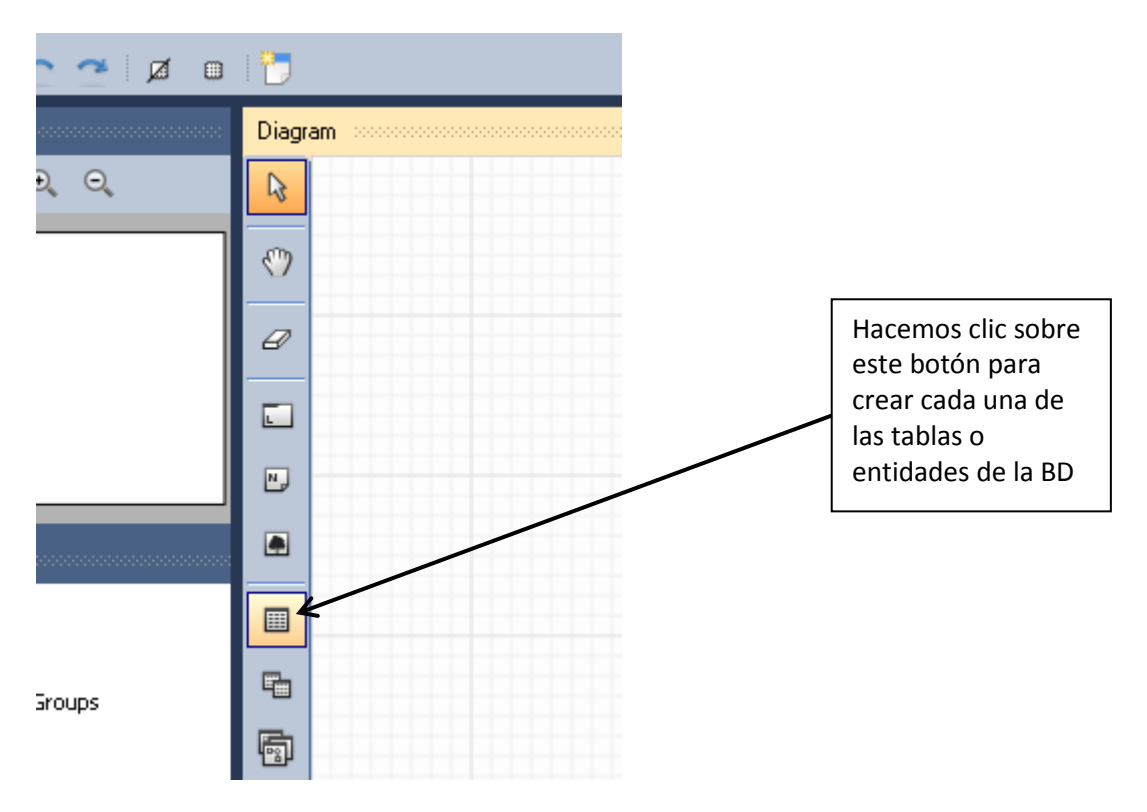

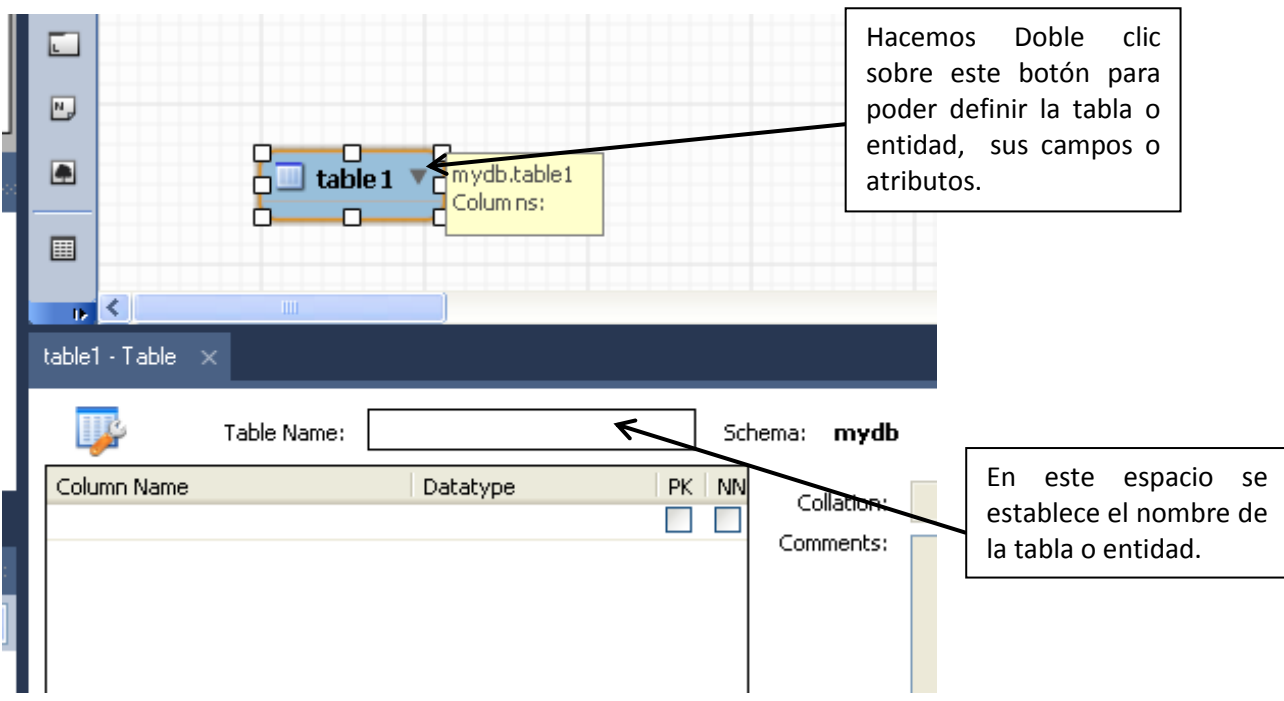

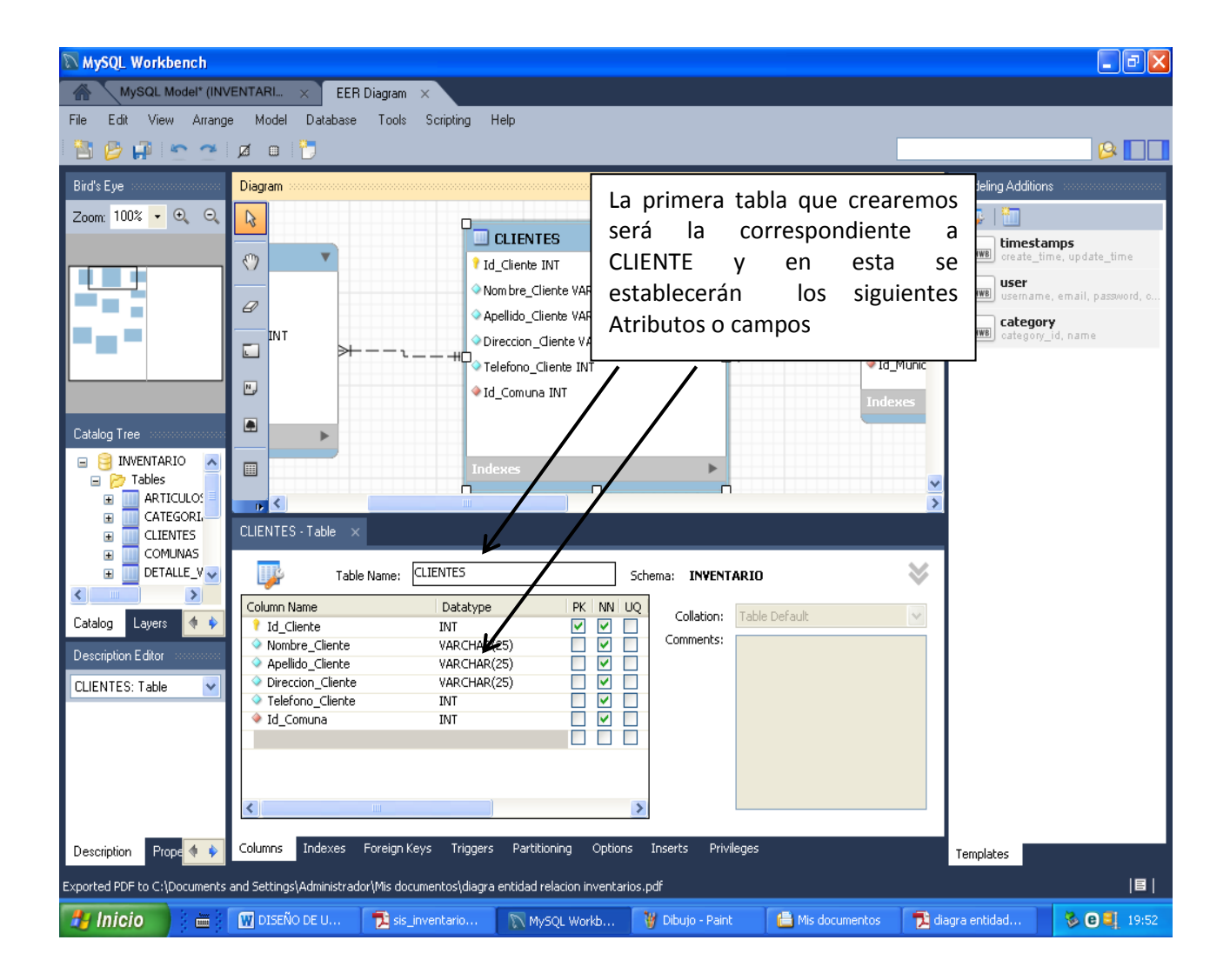

Luego procedemos a construir las demás tablas o entidades(VENTAS, DETALLE VESNTAS) como se muestra a continuación.

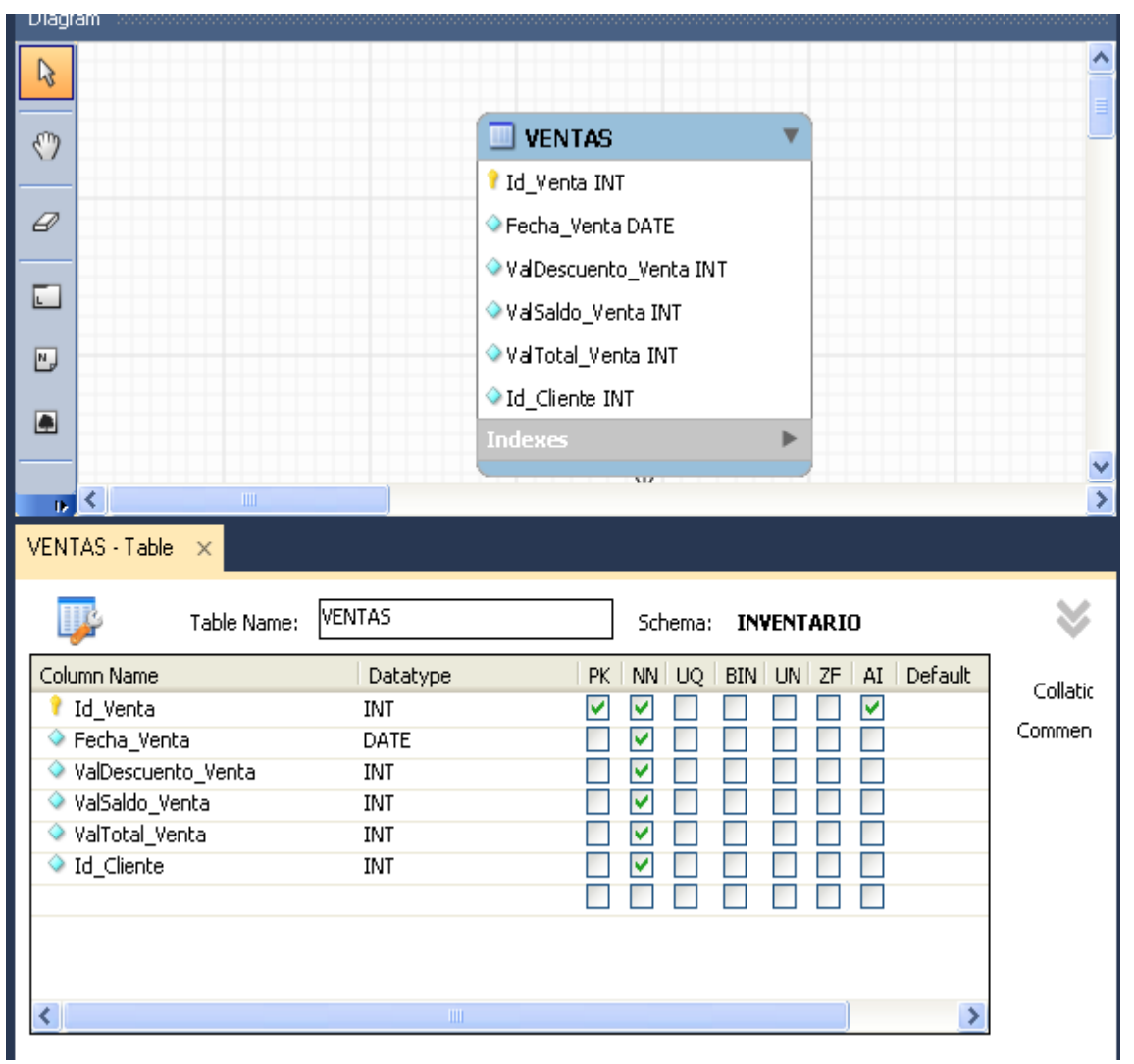

Procedemos establecer las relaciones entre estas entidades a través las claves foráneas. Para esto utilizamos la herramienta Foreign Keys y realizamos la integridad referencial por medio de las claves primarias. Como se indica en los siguientes pantallazos.

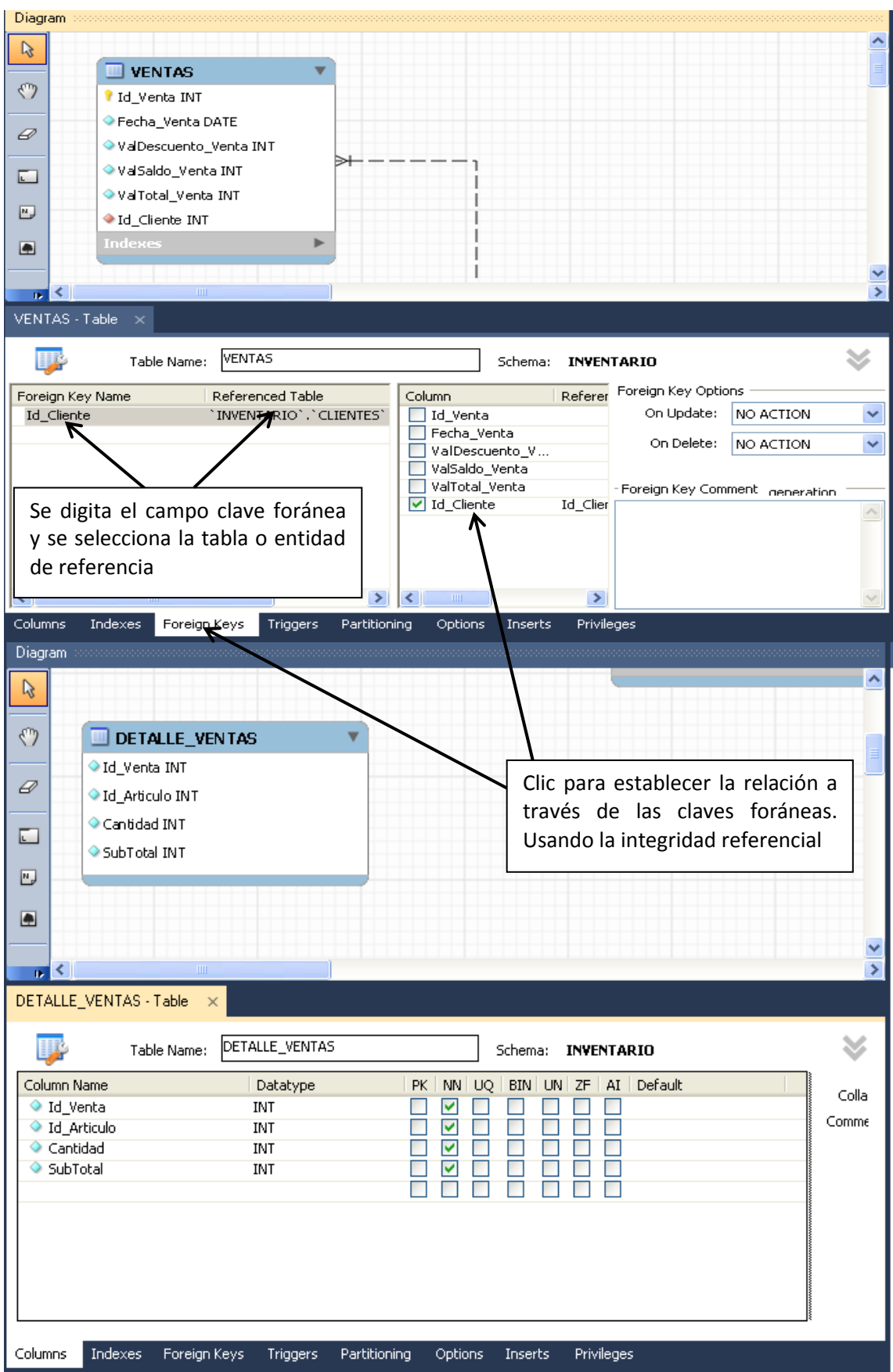

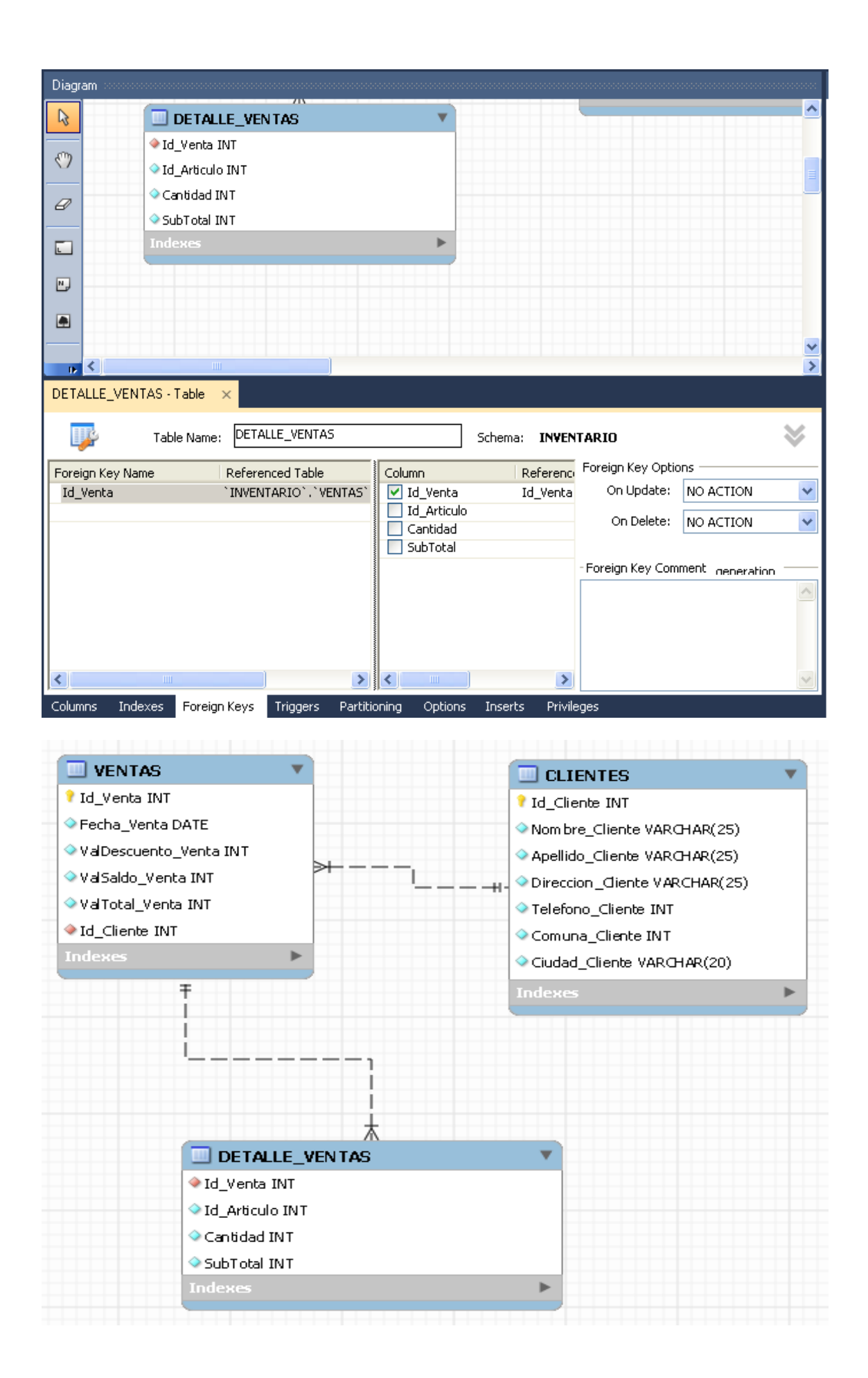

Continuamos el proceso con las siguientes tablas o entidades (ARTICULO, PROVEEDORES, etc)

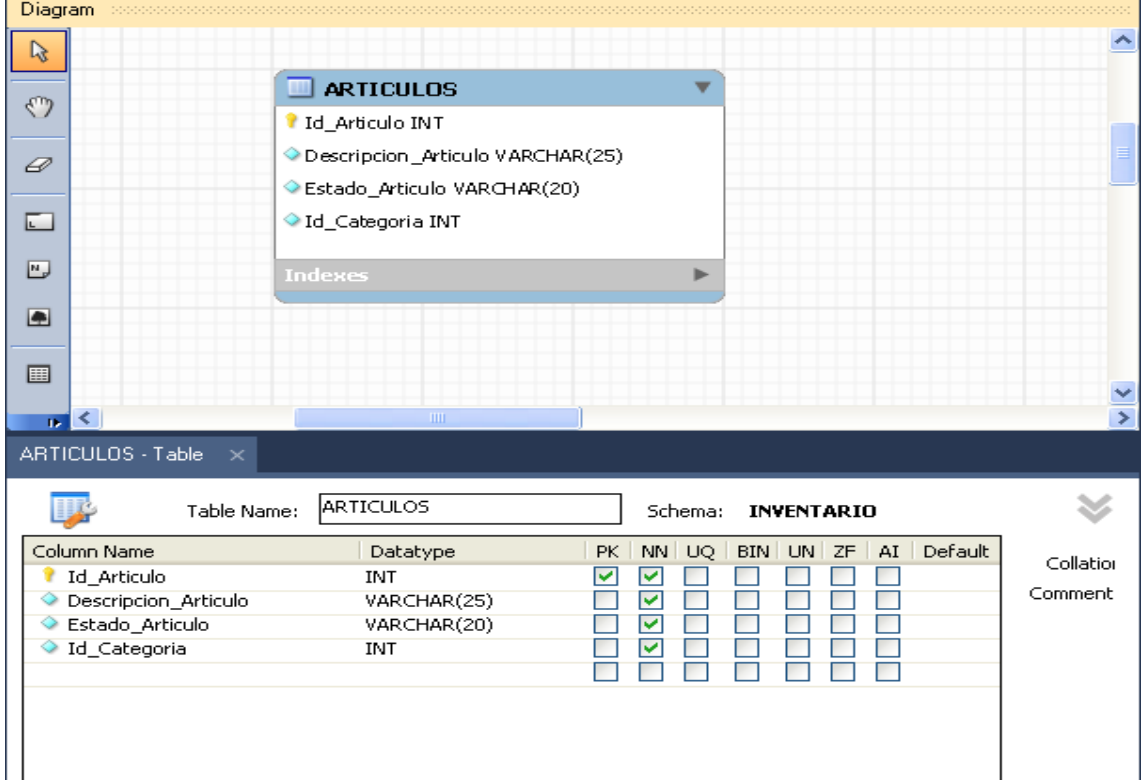

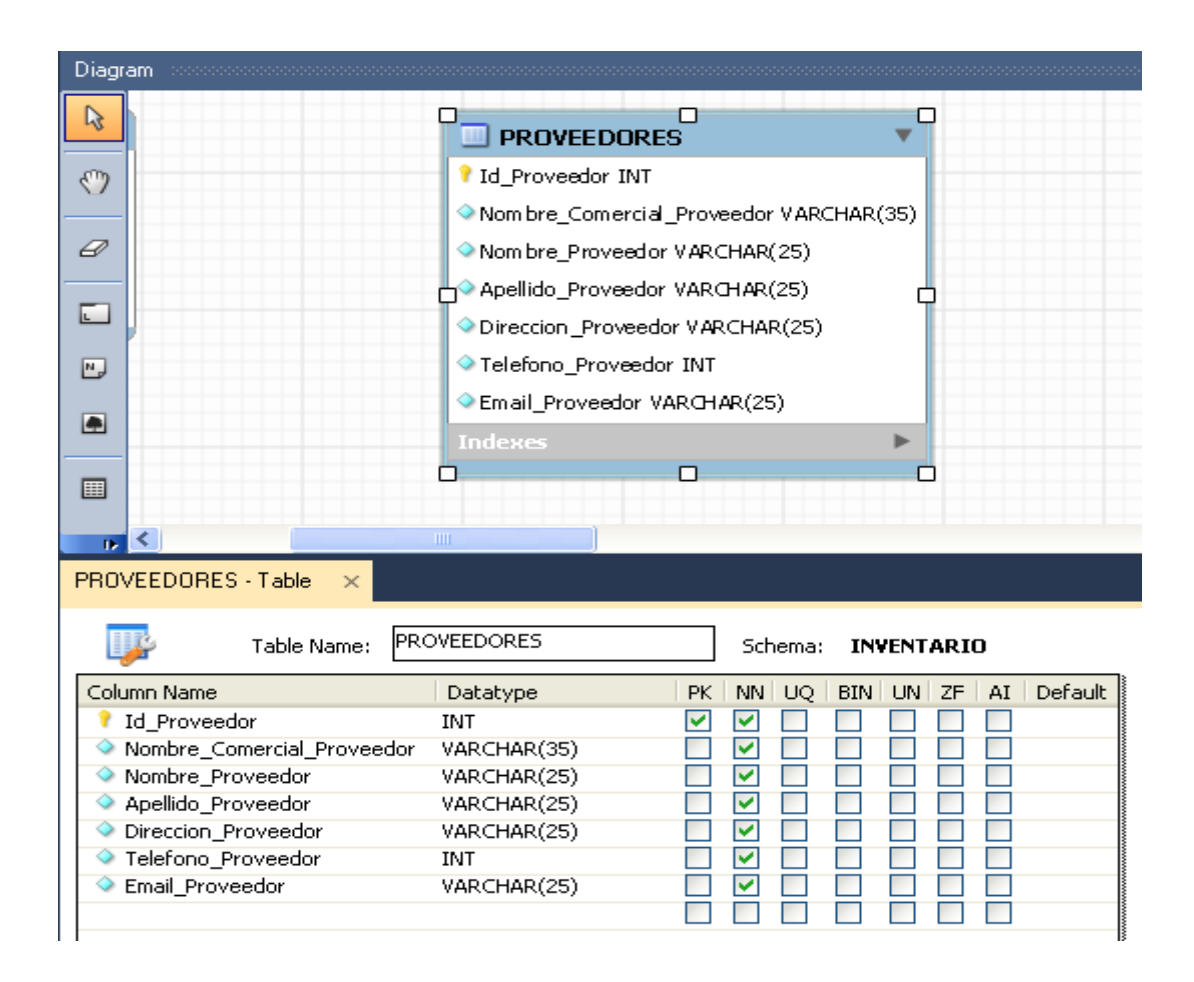

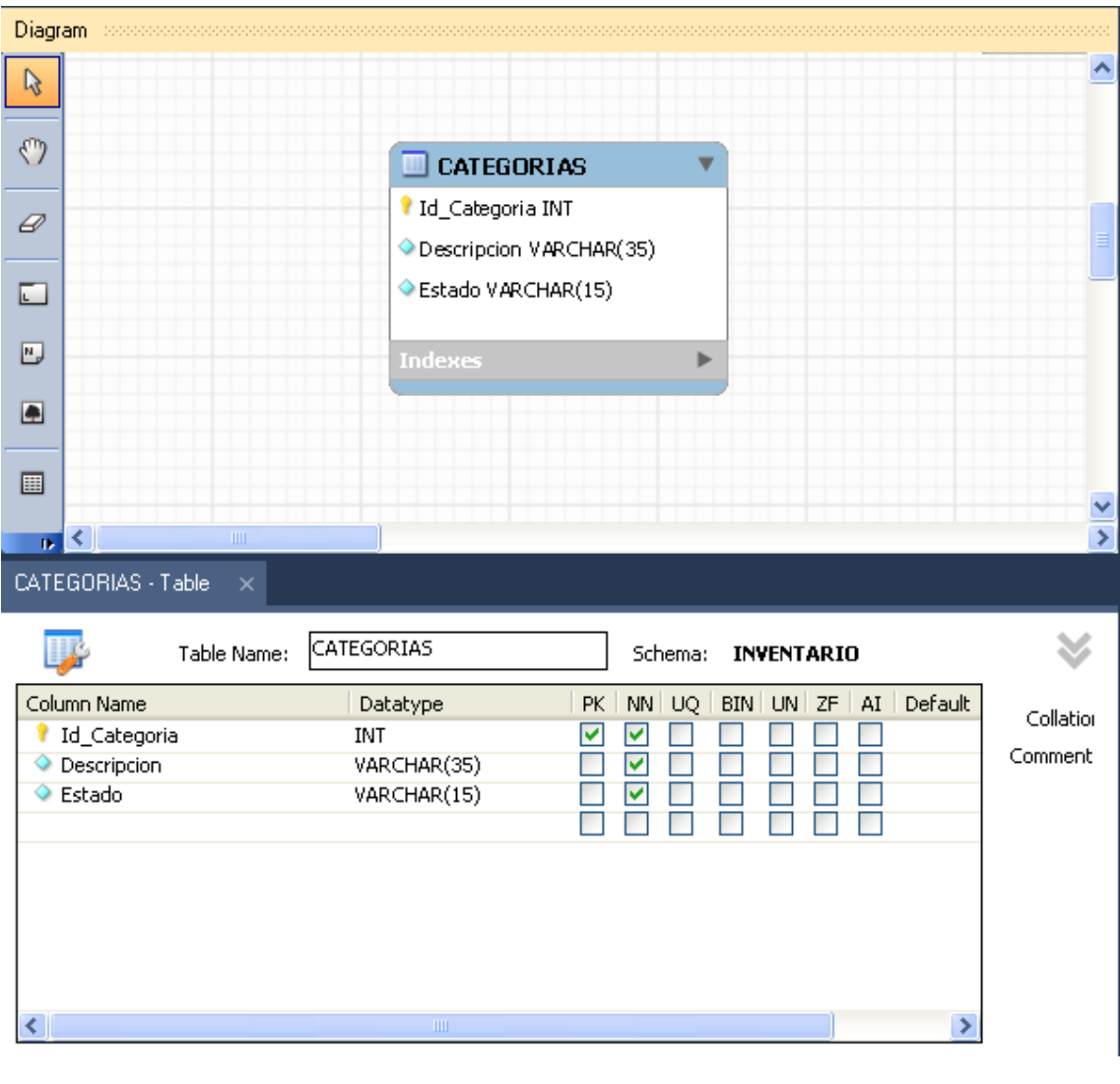

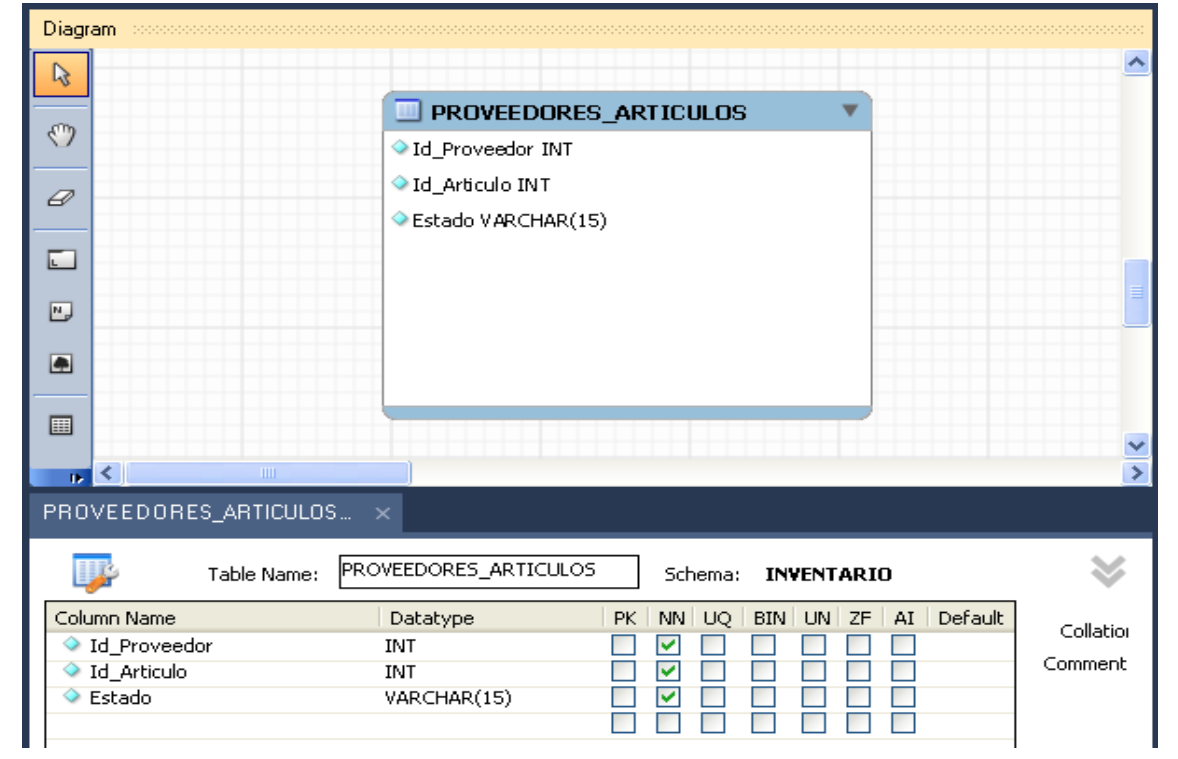

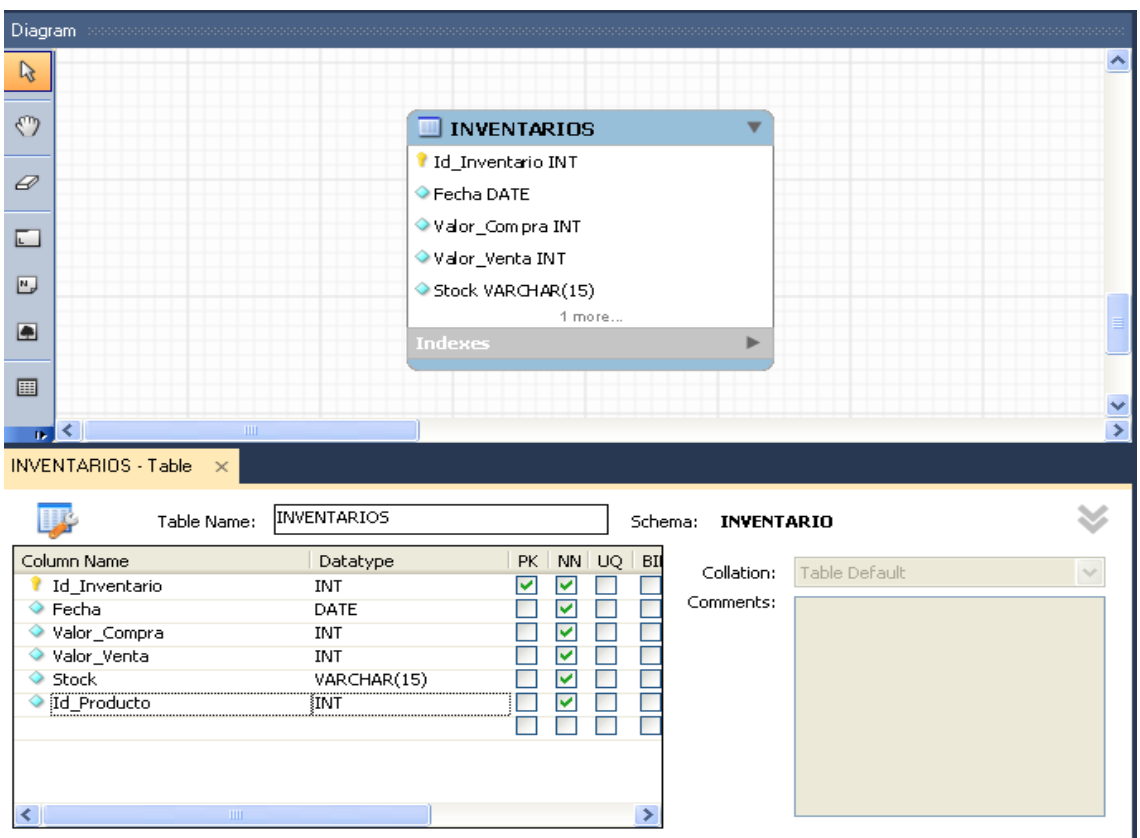

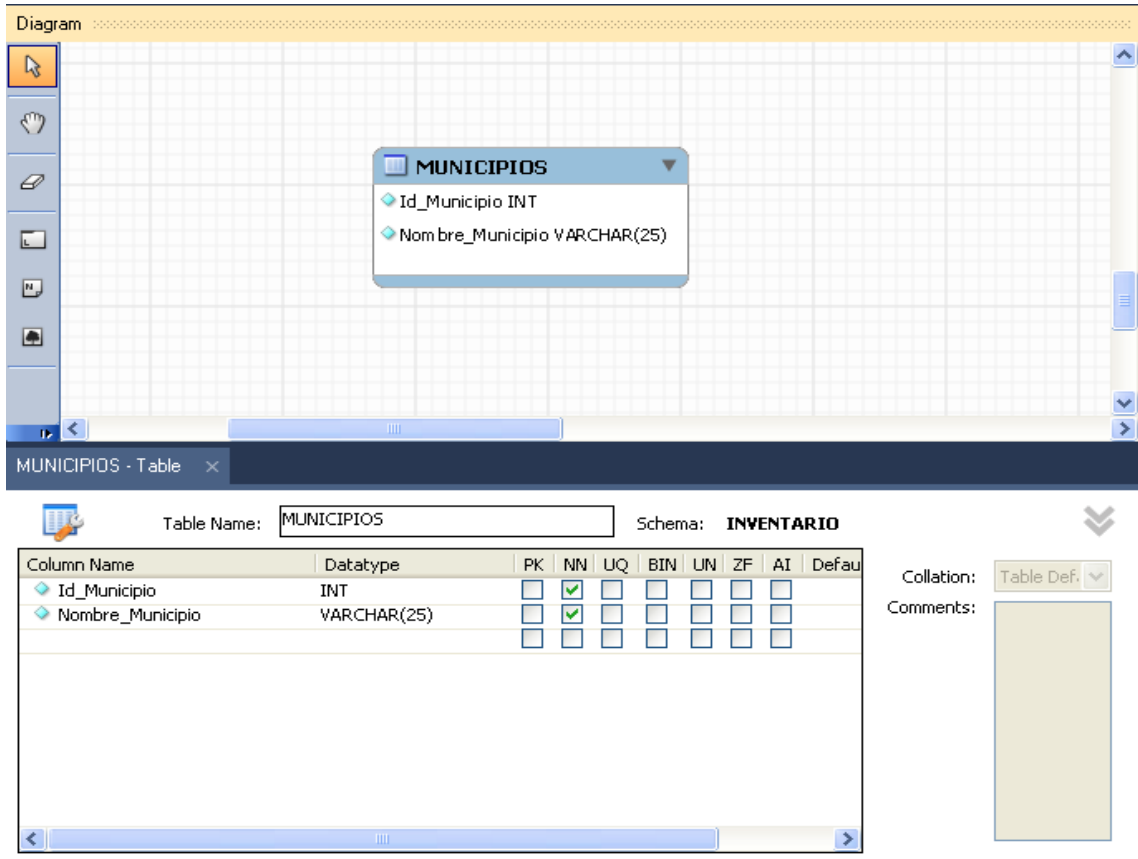

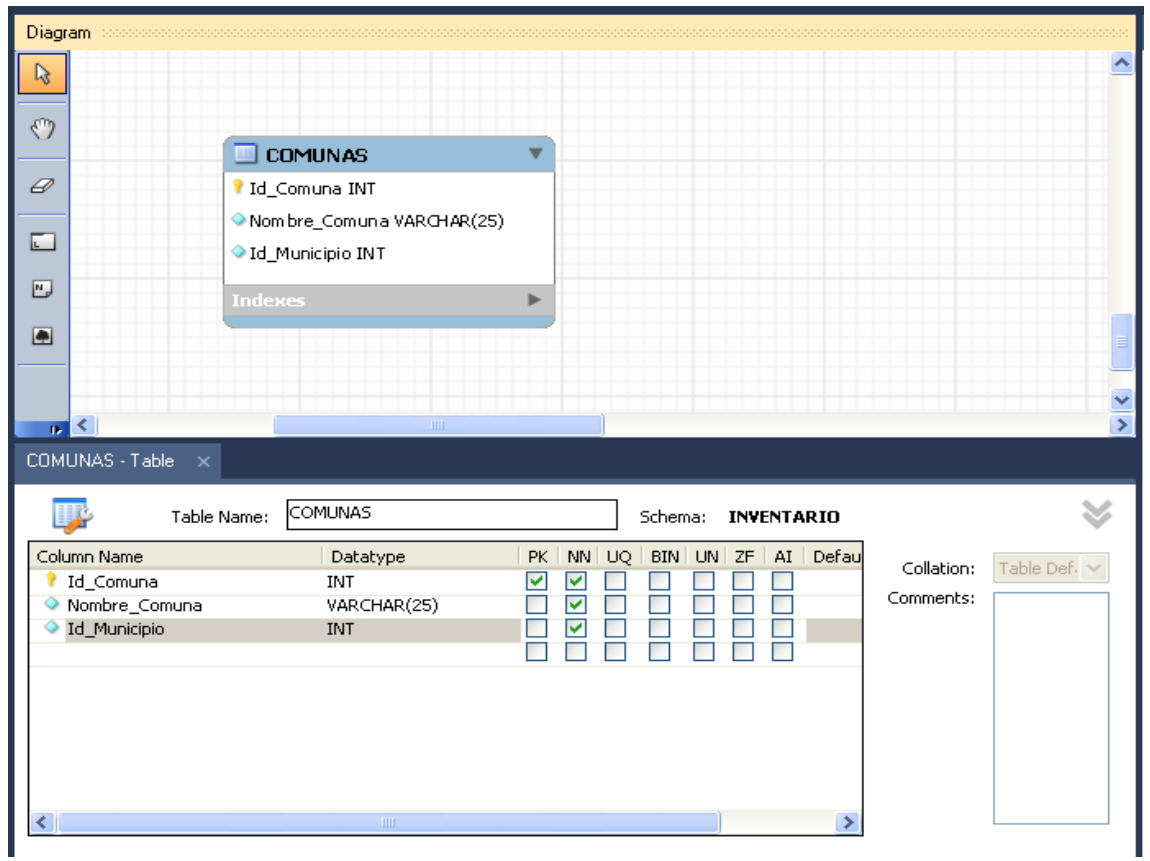

Continuar con las relaciones faltantes a través de las claves foráneas y primarias

П

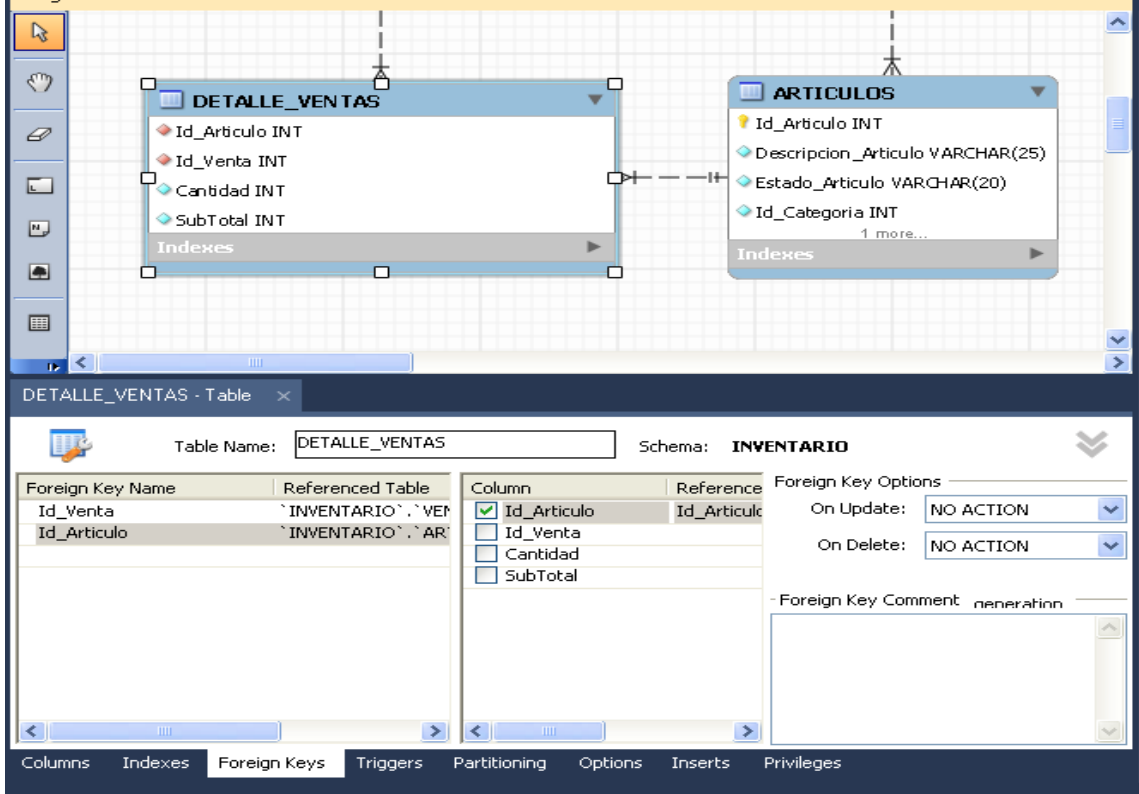

Luego de establecer las claves foráneas, el diagrama entidad relación debe quedar similar al siguiente:

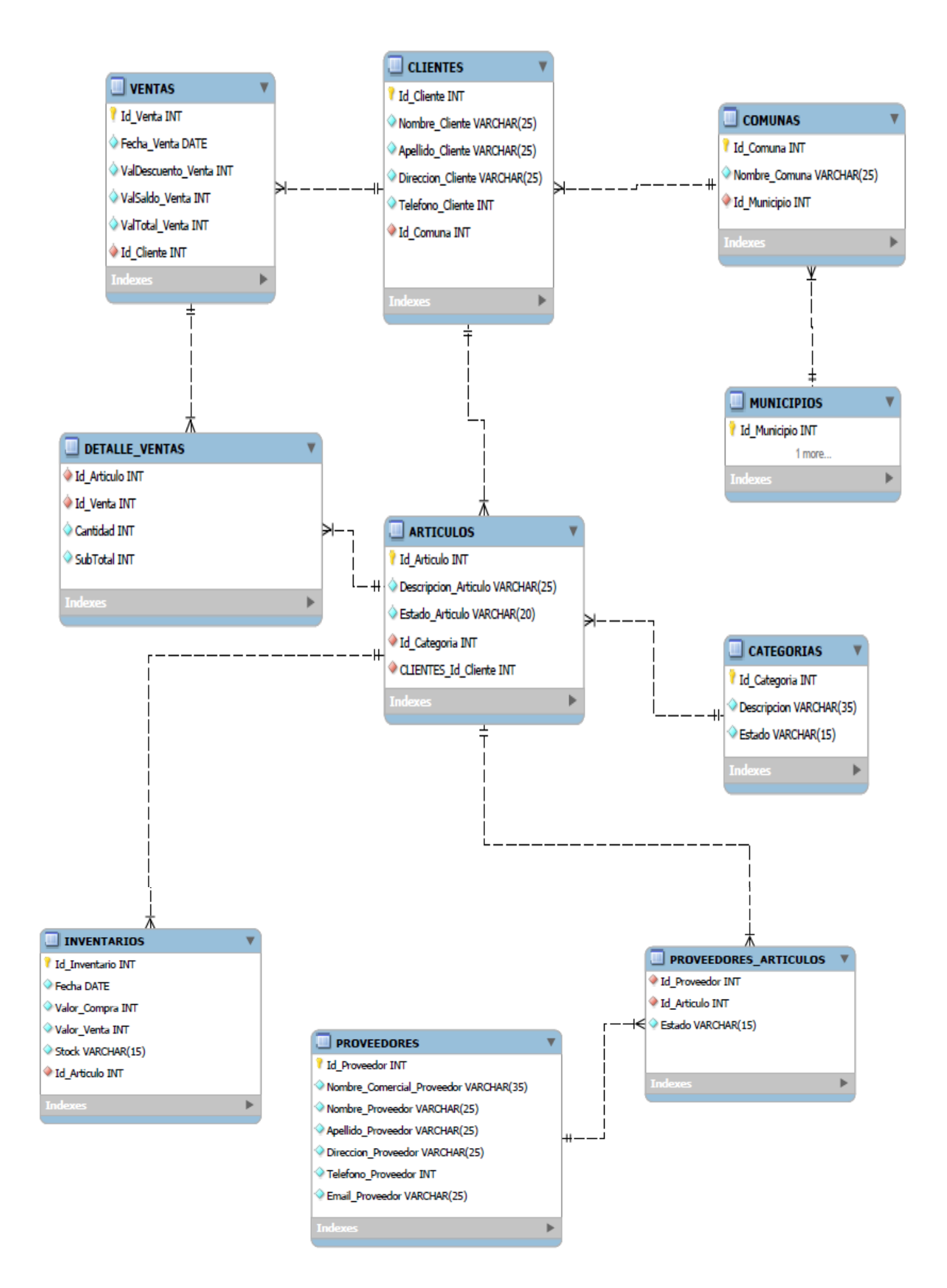